# Cisco Phone Installation Guide

FEBRUARY 2021

Release 4.0 2923-001

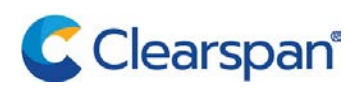

#### **NOTICE**

The information contained in this document is believed to be accurate in all respects but is not warranted by Clearspan LLC (Clearspan®). The information is subject to change without notice and should not be construed in any way as a commitment by Clearspan or any of its affiliates or subsidiaries. Clearspan and its affiliates and subsidiaries assume no responsibility for any errors or omissions in this document. Revisions of this document or new editions of it may be issued to incorporate such changes.

No part of this document can be reproduced or transmitted in any form or by any means - electronic or mechanical - for any purpose without written permission from Clearspan LLC.

#### **TRADEMARKS**

The trademarks, service marks, logos and graphics (collectively "Trademarks") appearing on Clearspan's Internet sites or in its publications are registered and unregistered trademarks of Clearspan LLC. Use of the Trademarks is prohibited without the express consent from Clearspan.

> Cisco Phone Installation Guide Release #4.0 February 2021

®,<sup>™</sup> Trademark of Clearspan LLC © Copyright 2021 Clearspan LLC All rights reserved

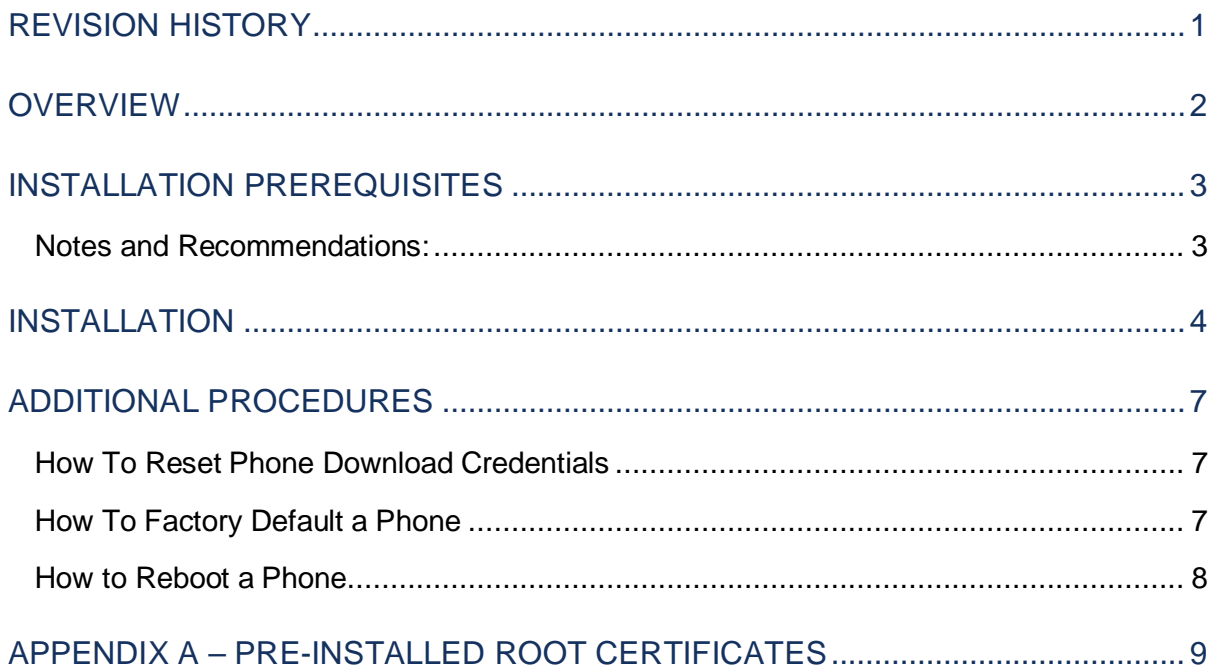

# <span id="page-3-0"></span>REVISION HISTORY

The following represents the revision history of this publication:

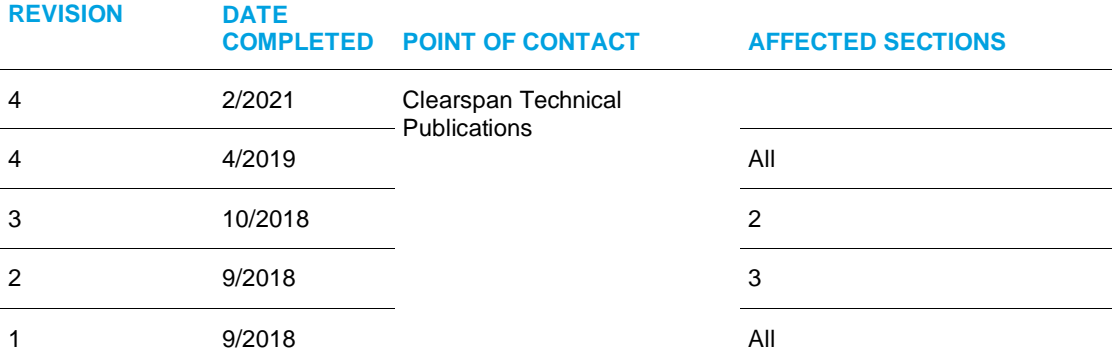

### <span id="page-4-0"></span>**OVERVIEW**

This document provides the steps to install Cisco Phones that have been provisioned for the Clearspan System.

The supported Cisco phones include models: Cisco 6851, Cisco 7811, Cisco 7821, Cisco 7841 and Cisco 7861, Cisco 8811, Cisco 8821, Cisco 8841, Cisco 8845, Cisco 8851, Cisco 8861 and Cisco 8865.

# <span id="page-5-0"></span>INSTALLATION PREREQUISITES

Before phones can be installed, the appropriate users and devices need to be provisioned. OpEasy can be used to easily create the users and devices from appropriate Templates and User Profiles.

### <span id="page-5-1"></span>NOTES AND RECOMMENDATIONS:

- Max Calls Per Line cannot be set to 1 (Min 2 Max 10). We recommend provisioning ONE button for all appearances (not separate buttons as with Mitel phones), which allows lamps to behave as expected.
- If a phone is set for 2 appearances per line and 2 calls are active, Transfer will not be available. If needed, setting Max Calls Per Line to 3 will provide a line for Transfer

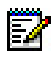

**Note:** Cisco will Attempt Overflow to SCA Lines, so if the phone doesn't have an available line, it will attempt to use an SCA line, however for transfer, this will fail due to BroadWorks rules (not the owner of the line).

• Ensure you leave unused Lines to "Unassigned" if BLFs are needed (BLFs are automatically assigned to unused lines).

# <span id="page-6-0"></span>INSTALLATION

The following table lists the Cisco Phone Installation Steps and the expected results:

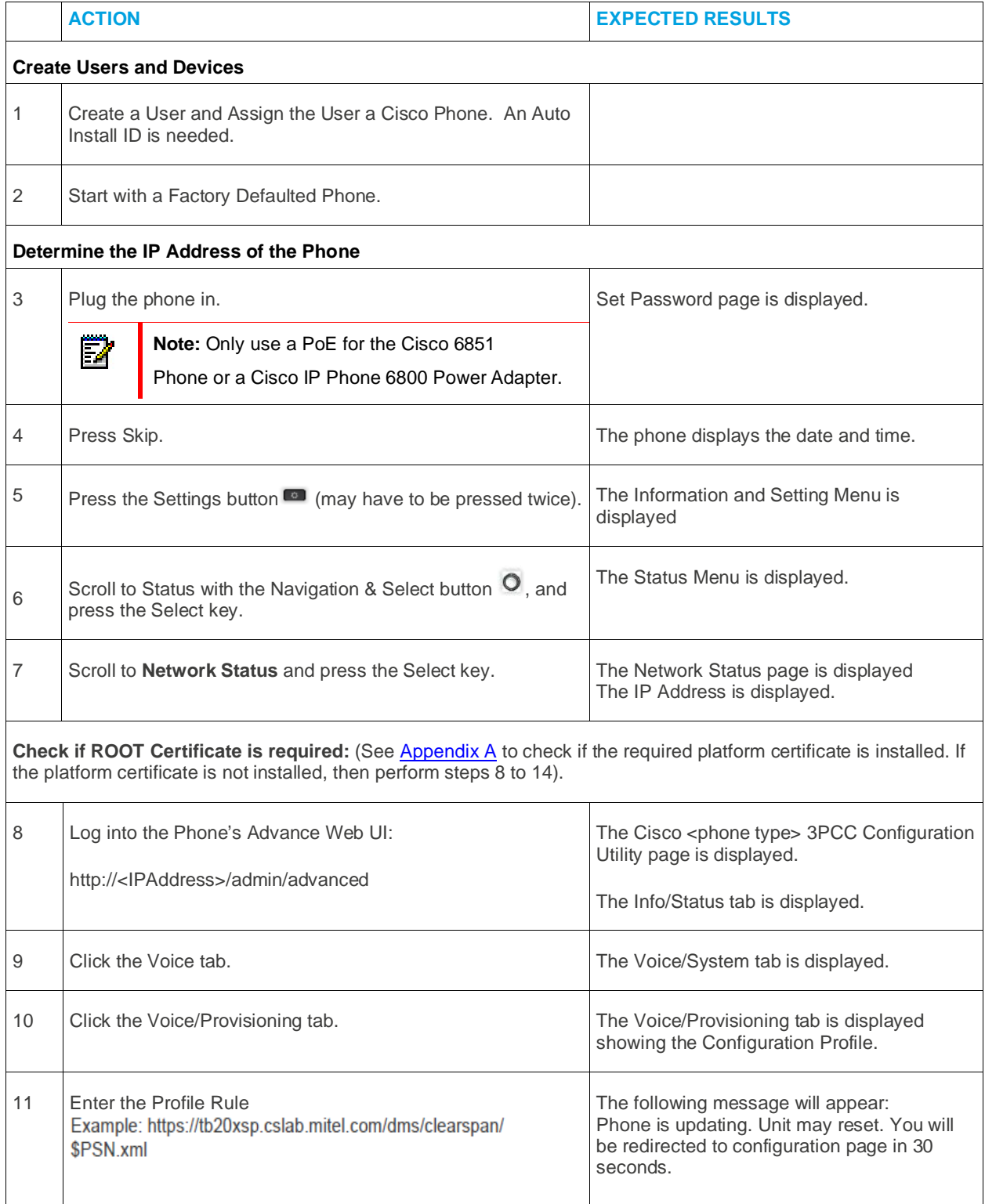

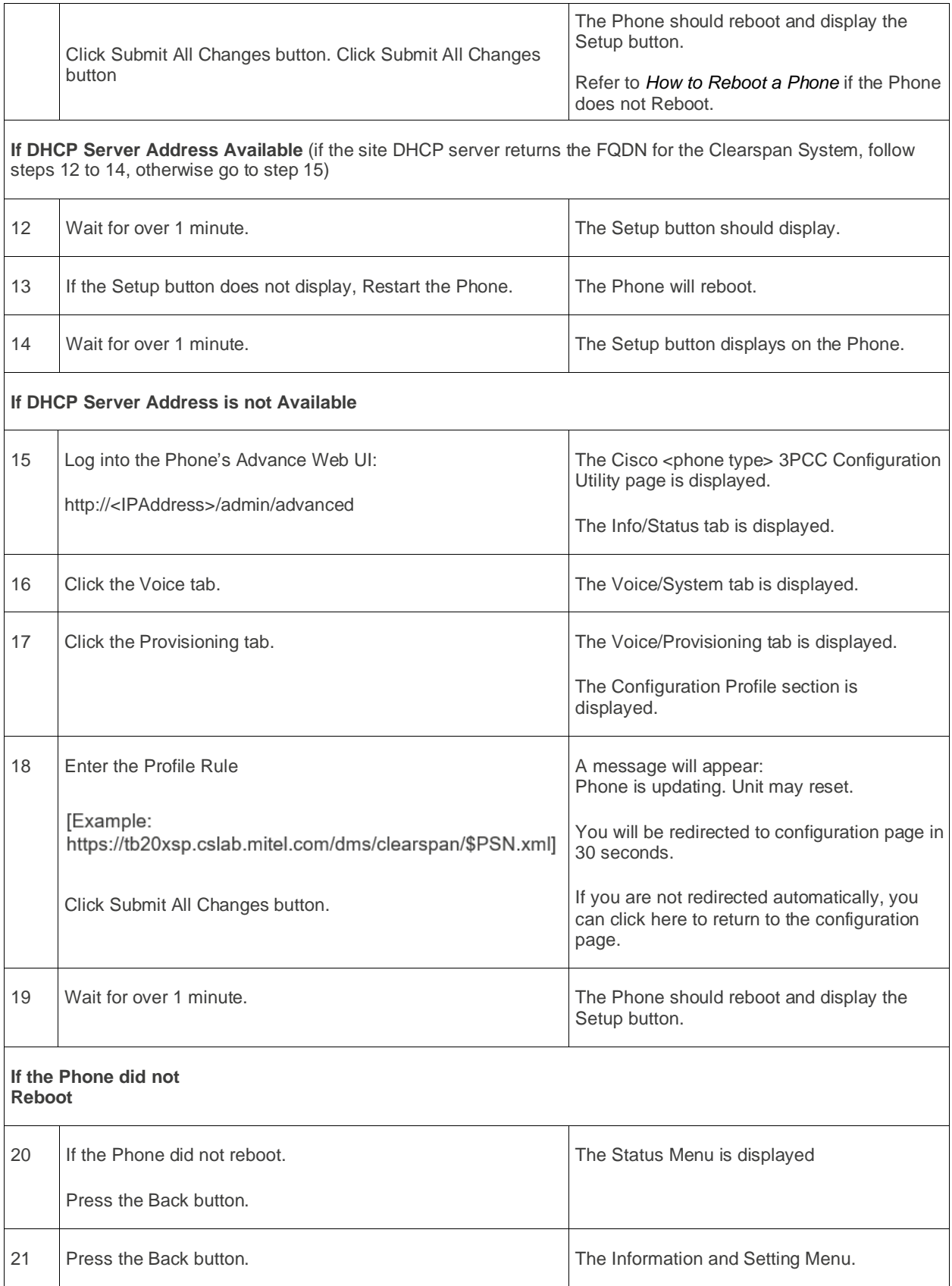

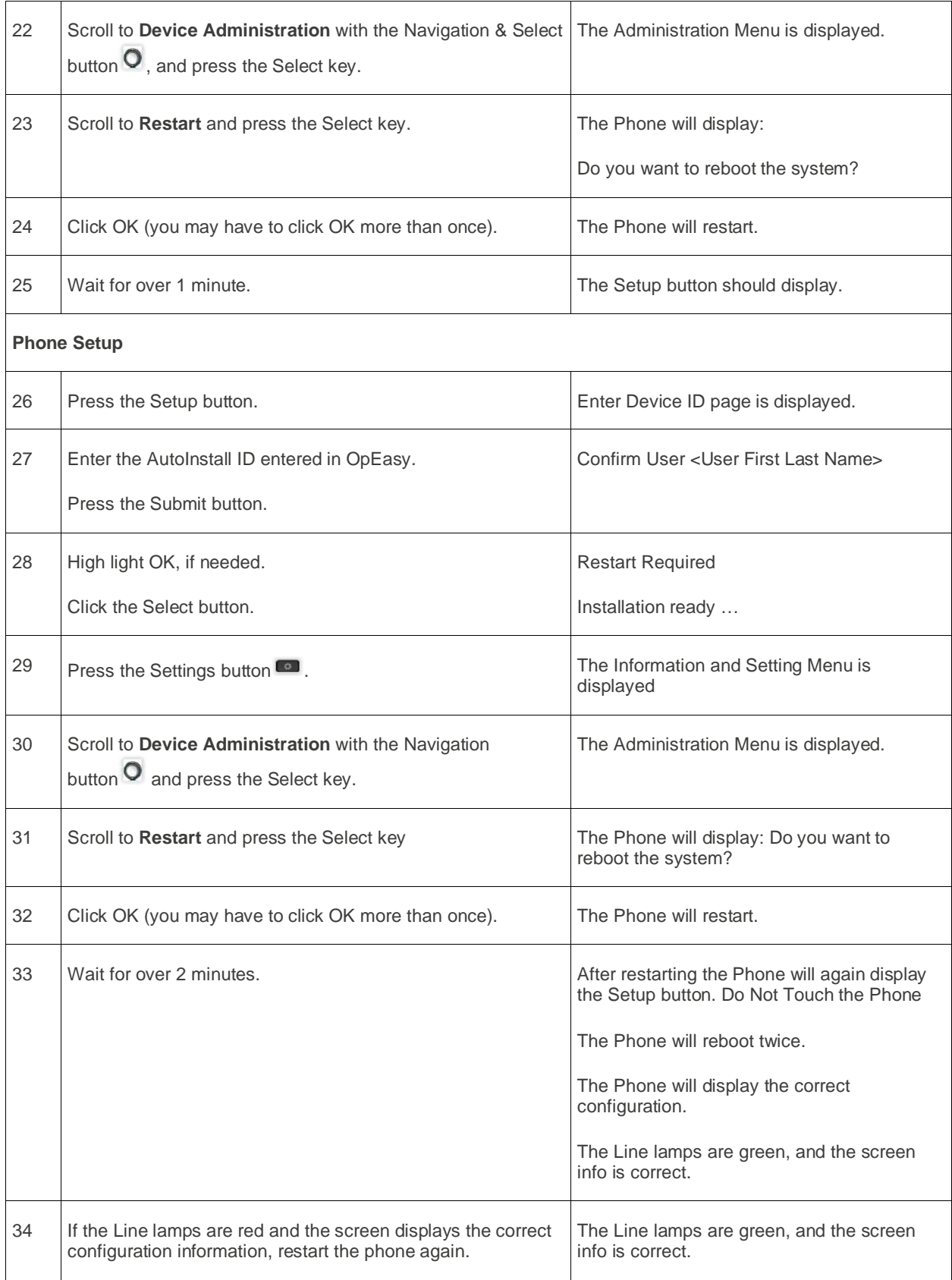

### <span id="page-9-0"></span>ADDITIONAL PROCEDURES

The following section lists the additional procedures for resetting phone download credentials, factory default of a phone, and rebooting a phone.

#### <span id="page-9-1"></span>HOW TO RESET PHONE DOWNLOAD CREDENTIALS

If a phone ever loses its password and cannot download the MAC.xml file, the password can be regenerated as follows:

- 1. Login to OpEasy and navigate to Provisioning>Phone Management. **Phone Management** page is displayed.
- 2. Select the Enterprise, Group and appropriate Device Level.
- 3. Search for the specific device to reset, and click the row (or click the **Edit** button). **Device Modify** screen is displayed.
- 4. Click the **Custom Tags** button at the top of the page
- 5. Select the tag %UPDATE\_PWD% and click the **Edit** button
- 6. Change the tag value from '0' to '1' and press **OK**. Press **OK** again on the main page to apply the change, as displayed in the following figure. The change is saved.

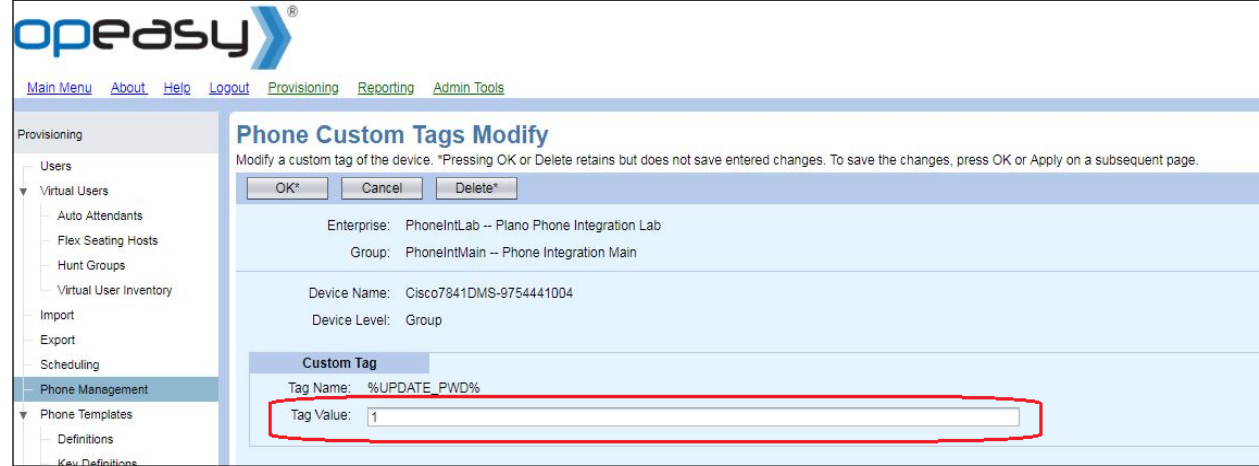

#### **Figure: Phone Customs Tag Modify Screen**

7. Restart the phone (which will now be provided new credentials for downloading the MAC.xml file. The phone reboots and downloads the new MAC.xml (and then activates after 1 minute).

#### <span id="page-9-2"></span>HOW TO FACTORY DEFAULT A PHONE

- 1. Press the Application button  $\blacksquare$ , the button may have to be pressed twice. The Information and Setting Menu is displayed.
- 2. Scroll to **Device administration** with the Navigation & Select button  $\bullet$ , and press the **Select** key. The **Administration Menu** is displayed.
- 3. Scroll to **Factory reset** and press the **Select** key. The phone displays: "Do you want to perform a factory reset for the system?".
- 4. Click **OK**. The phone will restart. The **Set Password** page is displayed
- 5. Press **Skip**. The Phone displays the date and time.

#### <span id="page-10-0"></span>HOW TO REBOOT A PHONE

- 1. Press the Settings button **1.** The **Information and Setting** Menu is displayed. The button may have to be pressed twice.
- 2. Scroll to **Device administration** with the **Navigation & Select** button  $\bullet$ , and press the **Select** key. The **Administration Menu** is displayed.
- 3. Scroll to **Restart** and press the **Select** key. The Phone will display: Do you want to reboot the system?
- 4. Click **OK**.

### <span id="page-11-0"></span>APPENDIX A – PRE-INSTALLED ROOT CERTIFICATES

The following certificates are preinstalled on Cisco phones:

- Cisco Small Business CA Certificate
- CyberTrust CA Certificate
- Verisign CA certificate
- Sipura Root CA Certificate
- Linksys Root CA Certificate

This document contains sensitive and proprietary information and company trade secrets that are critical to Clearspan business. This information may not be disclosed to any person or party without the express written consent of Clearspan. This document may not be reproduced in full or in part without the express permission of an officer or director of Clearspan.